**Insights Foundation for Energy V1.6.0**

# **安装 IBM Insights Foundation for Energy**

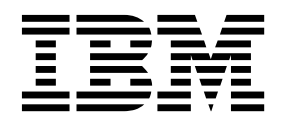

### 注意

使用本信息及其支持的产品之前,请先阅读第 19 [页的『声明』中](#page-22-0)的信息。

### 产品信息

本文档适用于 Industry Solutions Insights Foundation for Energy V1.6.0,并且还可能适用于后续发行版。 Licensed Materials - Property of IBM

**© Copyright IBM Corporation 2015,2016.**

# 目录

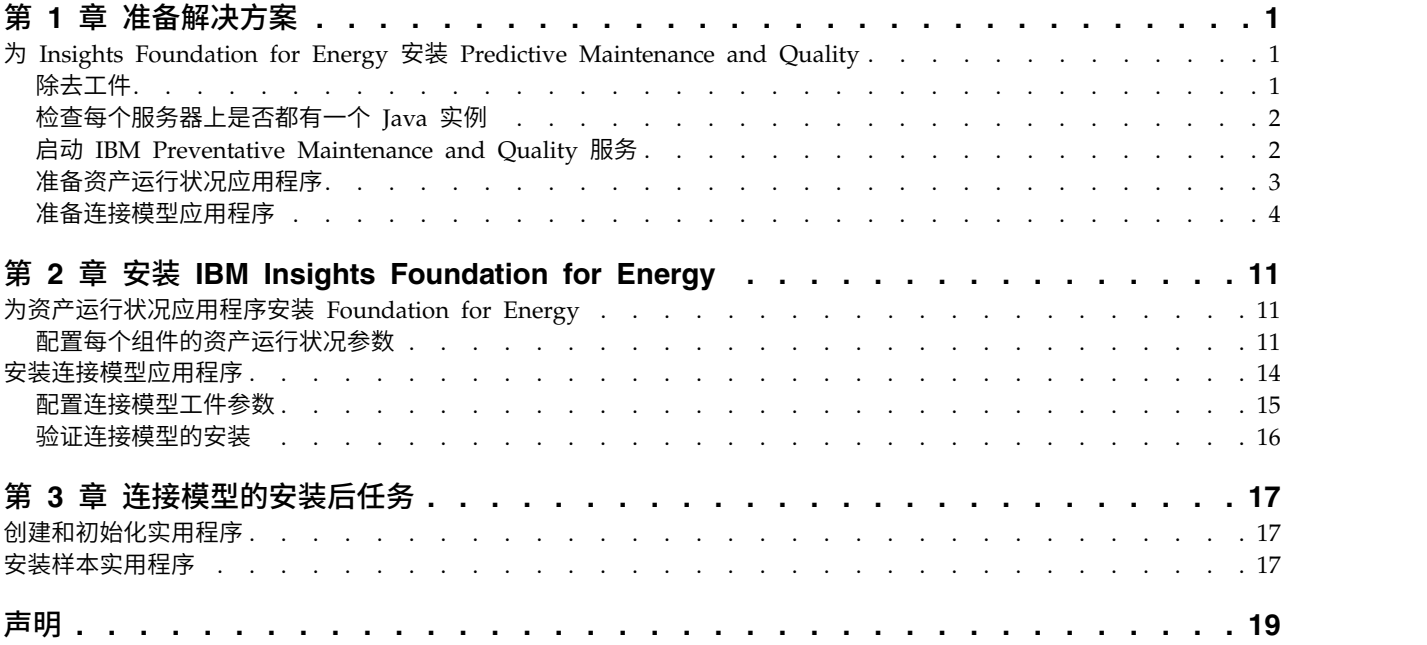

# <span id="page-4-0"></span>第 **1** 章 准备解决方案

本指南提供针对资产运行状况和连接模型安装 IBM® Insights Foundation for Energy V1.6.0 的指示信息。

资产运行状况和连接模型是两个独立的应用程序,可作为 IBM Insights Foundation for Energy 的一部分进行安装,如果只需要其中一个应用程序,那么无需两个都安装。

IBM Insights Foundation for Energy 安装在 Predictive Maintenance and Quality V2.5.3 上。安装顺序为:

- 1. Predictive Maintenance and Quality V2.5.3。
	- 警告: Predictive Maintenance and Quality V2.5.3 有热修补。如果应用该热修 补,那么请勿安装下载程序包中的 Predictive Maintenance and Quality APAR。
- 2. IBM Insights Foundation for Energy V1.6.0。 资产运行状况和连接模型应用程序 是 IBM Insights Foundation for Energy 的一部分。

本指南提供执行完整安装所必需的链接和指示信息。

# 为 **Insights Foundation for Energy** 安装 **Predictive Maintenance and Quality**

Predictive Maintenance and Quality 是安装 IBM Insights Foundation for Energy 的基础。

#### 安装过程的链接为:

- 1. [多个服务器配置上的](http://www.ibm.com/support/knowledgecenter/SSTNNL_2.5.3/com.ibm.swg.ba.cognos.pmq_installation_guide.2.5.3.doc/c_inst_pmq_solutionarchitecture.html) Predictive Maintenance and Quality 描述。
- 2. [软件和硬件先决条件和安装计划。](http://www.ibm.com/support/knowledgecenter/SSTNNL_2.5.3/com.ibm.swg.ba.cognos.pmq_installation_guide.2.5.3.doc/c_inst_pmq_installationplanning.html)
- 3. 安装 Predictive [Maintenance](http://www.ibm.com/support/knowledgecenter/SSTNNL_2.5.3/com.ibm.swg.ba.cognos.pmq_installation_guide.2.5.3.doc/c_inst_pmq_usethesolutioninstaller.html) and Quality 服务器。
- 4. 安装 Predictive [Maintenance](http://www.ibm.com/support/knowledgecenter/SSTNNL_2.5.3/com.ibm.swg.ba.cognos.pmq_installation_guide.2.5.3.doc/c_inst_pmq_installationoftheworkflowsandcontent.html) and Quality 服务器工件。
- 5. 为包含 Oracle [数据库的部署安装工件。](http://www.ibm.com/support/knowledgecenter/SSTNNL_2.5.3/com.ibm.swg.ba.cognos.pmq_installation_guide.2.5.3.doc/c_inst_pmq_oracle_artifacts_intro.html)
- 6. [启动和停止解决方案软件服务。](http://www.ibm.com/support/knowledgecenter/SSTNNL_2.5.3/com.ibm.swg.ba.cognos.pmq_installation_guide.2.5.3.doc/c_inst_pmq_stoppingandstartingsoftwareservices.html)

### 除去工件

必须从已安装 IBM Predictive Maintenance and Quality 的每台计算机上清除客户机 工件并除去解决方案安装程序。

### 过程

请执行以下链接中的步骤:[http://www.ibm.com/support/knowledgecenter/en/](http://www.ibm.com/support/knowledgecenter/en/SSTNNL_2.5.2/com.ibm.swg.ba.cognos.pmq_installation_guide.2.5.2.doc/t_inst_pmq_uninstallthesolutioninstaller.html) [SSTNNL\\_2.5.2/com.ibm.swg.ba.cognos.pmq\\_installation\\_guide.2.5.2.doc/](http://www.ibm.com/support/knowledgecenter/en/SSTNNL_2.5.2/com.ibm.swg.ba.cognos.pmq_installation_guide.2.5.2.doc/t_inst_pmq_uninstallthesolutioninstaller.html) [t\\_inst\\_pmq\\_uninstallthesolutioninstaller.html](http://www.ibm.com/support/knowledgecenter/en/SSTNNL_2.5.2/com.ibm.swg.ba.cognos.pmq_installation_guide.2.5.2.doc/t_inst_pmq_uninstallthesolutioninstaller.html)

### <span id="page-5-0"></span>检查每个服务器上是否都有一个 **Java** 实例

Java™ Runtime Environment 必须在所有 IBM Insights Foundation for Energy 所 使用的服务器上都可用。

### 关于此任务

您必须检查 Java Runtime Environment 是否在所有 IBM Insights Foundation for Energy 所使用的服务器上都可用。

节点包括:

- DB 节点 数据节点
- v ANA 节点 预测性分析节点
- v IIB 节点 集成总线节点
- v BI 节点 商业智能节点

### 过程

1. 请确保 Java Runtime 可用。在每个节点上键入下面的命令以检查 Java Runtime Environment 是否可用:

ls /usr/bin | grep java

如果存在,那么该命令会返回服务器上的 Java Runtime Environment 的版本,否 则 /usr/bin/java 不能工作,安装将会失败。如果 Java Runtime Environment 不 存在,请执行以下步骤。

2. 在 DB 节点上,键入命令:

ln -s /opt/ibm/db2/V10.5/java/jdk64/jre/bin/java /usr/bin/java

注:/opt/ibm/db2/V10.5 为缺省安装路径。如果实际路径有所不同,请将该路径更 改为实际路径。

3. 在 ANA 节点上,键入命令:

ln -s ′find / -name jre\_\* | grep InstallationManager/eclipse′/jre/bin/java /usr/bin/java

4. 在 IIB 节点上,键入命令:

ln -s ′find / -name jre\_\* | grep InstallationManager/eclipse′/jre/bin/java /usr/bin/java

5. 在 BI 节点上,键入命令:

ln -s /opt/ibm/cognos/analytics/jre/bin/java /usr/bin/java

注:/opt/ibm/cognos/analytics/ 为缺省安装路径。如果实际路径有所不同,请将 该路径更改为实际路径。

### 启动 **IBM Preventative Maintenance and Quality** 服务

必须启动 IBM Preventative Maintenance and Quality 服务。

### 过程

- <span id="page-6-0"></span>1. 打开链接,并启动所有节点上的解决方案服务:[http://www.ibm.com/support/](http://www.ibm.com/support/knowledgecenter/SSTNNL_2.5.3/com.ibm.swg.ba.cognos.pmq_installation_guide.2.5.3.doc/c_inst_pmq_startsolutionservices.html) -<br>打开链接,并启动所有节点上的解决方案服务:http://www<br>knowledgecenter/SS[TNNL\\_2.5.3/](http://www.ibm.com/support/knowledgecenter/SSTNNL_2.5.3/com.ibm.swg.ba.cognos.pmq_installation_guide.2.5.3.doc/c_inst_pmq_startsolutionservices.html)<br>com.ibm.swg.ba.cognos.pmq\_installation\_g<br>c inst pmg\_startsolutionservices.html。 <del>】</del><br>打开链接,并启动所有节点上的解决方案服务:http://www.ibm.com/support/<br>knowledgecenter/SSTNNL\_2.5.3/<br>com.ibm.swg.ba.cognos.pmq\_installa[tion\\_guide.2.5.3.](http://www.ibm.com/support/knowledgecenter/SSTNNL_2.5.3/com.ibm.swg.ba.cognos.pmq_installation_guide.2.5.3.doc/c_inst_pmq_startsolutionservices.html)doc/<br>c\_inst\_pmq\_startsolutionservices.html。<br><sup>准条</sup> Insights Foundation for Facray 的资产污污状 [c\\_inst\\_pmq\\_startsolutionservices.html](http://www.ibm.com/support/knowledgecenter/SSTNNL_2.5.3/com.ibm.swg.ba.cognos.pmq_installation_guide.2.5.3.doc/c_inst_pmq_startsolutionservices.html)。
- 2. 准备 Insights Foundation for Energy 的资产运行状况或连接模型应用程序。

### 准备资产运行状况应用程序

将具有资产运行状况应用程序的 IBM® Insights Foundation for Energy 安装在四个服 务器配置上。

所有四个服务器都必须满足最低硬件需求。IBM Insights Foundation for Energy 所使 用的的四个服务器的最低需求如表 1 所示。

### **IIB** 节点

安装 WebSphere Liberty 服务器和 IBM HTTP 服务器的安装集成总线服务 器。

### **BI** 节点

安装 IBM Cognos Analytics 的商业智能服务器。

#### **ANA** 节点

安装 IBM Insights Foundation for Energy 和资产运行状况应用程序的分析 服务器。

#### **DB** 节点

安装公共信息模型和资产运行状况数据库的数据库服务器。

#### 表 *1.* 资产运行状况应用程序的最低服务器硬件需求

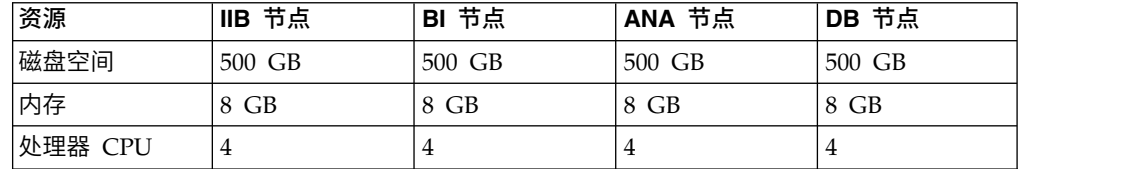

如果要在已安装 IBM SPSS 的 ANA 服务器上安装资产运行状况应用程序,还必须 安装 Model Batch 并更新 IBM DB2 客户机。

#### 更新 **IBM DB2**客户机

如果分析服务器上已安装 IBM SPSS®,那么必须为 IBM Insights Foundation for Energy 更新 IBM DB2® 客户机。

#### 过程

1. 从 PMQ Server 安装程序获取 IBM DB2 安装映像:/media/PMQ\_2.5.3\_linux/ !分析服务器上已安装 IBM SPSS®, 那么必须为 IBM Insights Foundation for<br>rgy 更新 IBM DB2® 客户机。<br><br><br>从 PMQ Server 安装程序获取 IBM DB2 安装映像: /media/PMQ\_2.5.3\_linux/<br>SolutionInstaller/NodeRoot/Downloads/Software/ DB2/<br>v10.5fp6\_linuxx64\_server\_t.tar. v10.5fp6 linuxx64 server t.tar.gz

也可以从服务器 PMQ\_253\_part1.tar.gz 软件包获取 IBM DB2 映像。

- 2. 将 DB2 安装映像复制到分析服务器介质目录:/media。
- 3. 解压缩软件包。
- 4. 运行从软件包中解压缩出来的 server t 文件夹中的 db2setup 命令。
- <span id="page-7-0"></span>5. 在 DB2 设置启动板上,选择安装产品 > **IBM Data Server Client V10.5 FP6**, 单击使用现有项,在缺省情况下为 **/opt/ibm/db2/V10.5** 下选择现有的 DB2 副本, 然后启动 DB2 设置向导。
- 6. 在启动板中单击下一步应用缺省设置,直到第 5 步,然后选择配置现有 **DB2** 实例 的新功能,再选择实例名称缺省情况下为 **db2inst1**,,然后单击下一步。
- 7. 单击完成,开始安装。

### 安装 **IBM SPSS Modeler Batch**

IBM SPSS Modeler Batch 能够执行长期反复运行的任务,无需用户干预。它支持 SPSS Modeler 的全部分析功能,无需定期访问用户界面。

### 过程

- 1. 从 SPSS\_Modeler\_Server/Batch/spss\_mod\_btch\_18.0\_Lx86\_ml.bin 文件的 PMQ 2.5.3\_part3.tar.gz 中的服务器软件包中取得 IBM SPSS Modeler Batch, 并 将其上载到分析服务器。
- 2. 找到安装软件包所在的目录,然后运行以下命令:

chmod +x spss mod btch 18.0 Lx86 ml.bin ./spss\_mod\_btch\_18.0\_Lx86\_ml.bin

- 3. 将 Modeler Batch 的安装位置更改为 /opt/IBM/SPSS/ModelerBatch/18.0,然后接 受所有其他缺省设置。
- 4. 请注意 Modeler Batch 的安装路径,因为该位置也用于安装资产运行状况。

注:此位置也将用于安装资产运行状况。

### 准备连接模型应用程序

如果想要安装连接模型应用程序,必须安装 IBM Open Platform 并创建用户组。

IBM Open Platform 必须安装在其他特定于 IBM Open Platform 的服务器上。可以 根据需求选择不同的拓扑。

支持的操作系统是 6.5 或更高版本,每个服务器的最小 /root 磁盘空间为 250GB。如 果数据库很大,会需要更多的磁盘空间。

必须安装以下服务:

- $\cdot$  HDFS
- MapReduce2
- YARN
- Hive
- HBase
- $\cdot$  Pig
- Sqoop
- ZooKeeper
- Spark

建议的 IBM Open Platform 拓扑为六个节点环境、一个 Ambari 服务器,两个管理 服务器和三个数据库或从属服务器。

下表列出了六个节点拓扑的配置需求:

表 *2.* 六个节点拓扑的配置需求

| 服务器    | 磁盘空间   | <b>RAM</b> | CPU 核心数 |
|--------|--------|------------|---------|
| Ambari | 400 GB | 16 GB      | 4       |
| 管理     | TB     | 48 GB      | 16      |
| 从属     | TВ     | 32 GB      |         |

单个节点配置的配置为:250 GB 磁盘空间、32GB RAM 和 8 个 CPU 核心。

#### 为 **IBM Open Platform** 配置无密码的 **SSH** 连接

在 Ambari 服务器主机与所有其他集群主机之间设置无密码的 SSH 连接,以便 Ambari 服务器可以在每个主机上自动安装 Ambari 代理程序。

过程

- 1. 以 root 身份或具有 root 权限的用户身份登录到 Ambari 服务器。
- 2. 在 Ambari 服务器主机上,使用以下命令生成公共和专用 SSH 密钥: ssh-keygen
- 3. 系统要求您输入口令时,单击 Enter 键以确保口令为空。

注: 如果不确保口令为空, 那么 Ambari 上的主机注册会失败, 并伴随以下错误:

无权限 (publickey,gssapi-keyex,gssapi-with-mic,password)。

4. 使用以下命令将 id rsa.pub 文件中的 SSH 公用密钥复制到 IBM Open Platform 集群主机上的 root 帐户, 其中 hostname01 是 Ambari 服务器主机:

ssh-copy-id -i ~/.ssh/id rsa.pub root@hostname01 ssh-copy-id -i ~/.ssh/id\_rsa.pub root@hostname02 ssh-copy-id -i ~/.ssh/id\_rsa.pub root@hostname03

- 5. 确保 .ssh 目录上的权限设置为 700,且该目录中的 authorized keys 文件上的 权限设置为 600 或 640。
- 6. 在 Ambari 服务器主机中,使用 SSH 连接至集群中的每个主机。例如,输入以下 命令:

ssh root@abc.com

- 7. 如果系统提示您继续,请输入是继续。
- 8. 将 SSH 专用密钥 (id\_rsa) 的副本保存在您将运行 Ambari 安装向导的机器上。 缺省情况下,此文件在 \$HOME/.ssh/ 中。
- 9. 连续运行以下命令以在集群中的所有节点上禁用防火墙 (iptables)。

chkconfig iptables off /etc/init.d/iptables stop

要点:

确保安装后在集群中的所有节点上启用防火墙。

10. 对集群中的每个客户机节点,禁用透明大页面。为此,在每个 Ambari 客户机节点 上运行以下命令:

echo never > /sys/kernel/mm/transparent\_hugepage/enabled

由于此更改是暂时的,请将以下命令添加到 /etc/rc.local 文件,以便重新引导时 自动运行该命令。

```
if test -f /sys/kernel/mm/transparent hugepage/enabled; then
    echo never > /sys/kernel/mm/transparent_hugepage/enabled
fi
```
### 创建 **YUM** 存储库

如果环境的 Internet 访问权受到限制,那么必须创建镜像主机。

### 关于此任务

镜像主机可以与 Ambari 服务器相同,也可以选择其他服务器。在此任务中,使用 Ambari 服务器作为镜像服务器。

#### 过程

- 1. 登录镜像服务器。
- 2. 创建 HTTP 服务器。对于 Apache HTTP 守护程序,请使用以下命令启动: apachectl start
- 3. 为 IBM Open Platform 存储库创建目录,例如 <document root>/repos。对于文 档根目录为 /var/www/html 的 Apache HTTP 守护程序,请输入以下命令: mkdir -p /var/www/html/repos
- 4. 为 IBM Open Platform 存储库获取以下压缩文件。
- v [https://ibm-open-platform.ibm.com/repos/Ambari/rhel/6/x86\\_64/2.1.x/](https://ibm-open-platform.ibm.com/repos/Ambari/rhel/6/x86_64/2.1.x/ Updates/2.1.0_Spark-1.5.1/BI-AMBARI-2.1.0-Spark-1.5.1-20160105_1211.el6.x86_64.tar.gz) 很目录为 /var/www/html 的 Apache HTTP 守护程序, 请输入以下命令:<br>ir -p /var/www/html/repos<br>IBM Open Platform 存储库获取以下压缩文件。<br>https://ibm-open-platform.ibm.com/repos/Ambari/rhel/6/x86\_64/2.1.x/<br>Updates/2.1.0\_Sp[ark-1.5.1/BI-AMBARI-2.1.0-](https://ibm-open-platform.ibm.com/repos/Ambari/rhel/6/x86_64/2.1.x/ Updates/2.1.0_Spark-1.5.1/BI-AMBARI-2.1.0-Spark-1.5.1-20160105_1211.el6.x86_64.tar.gz)Spar [20160105\\_1211.el6.x86\\_64.tar.gz](https://ibm-open-platform.ibm.com/repos/Ambari/rhel/6/x86_64/2.1.x/ Updates/2.1.0_Spark-1.5.1/BI-AMBARI-2.1.0-Spark-1.5.1-20160105_1211.el6.x86_64.tar.gz)

对于 IBM Open Platform:

• [https://ibm-open-platform.ibm.com/repos/IOP/rhel/6/x86\\_64/4.1.x/Updates/](https://ibm-open-platform.ibm.com/repos/IOP/rhel/6/x86_64/4.1.x/Updates/4.1.0.0_Spark-1.5.1/IOP-4.1-Spark-1.5.1-20151210_1028.el6.x86_64.tar.gz) [4.1.0.0\\_Spark-1.5.1/IOP-4.1-Spark-1.5.1-20151210\\_1028.el6.x86\\_64.tar.gz](https://ibm-open-platform.ibm.com/repos/IOP/rhel/6/x86_64/4.1.x/Updates/4.1.0.0_Spark-1.5.1/IOP-4.1-Spark-1.5.1-20151210_1028.el6.x86_64.tar.gz)

对于 IBM Open Platform 实用程序

- v [https://ibm-open-platform.ibm.com/repos/IOP-UTILS/rhel/6/x86\\_64/1.1/](https://ibm-open-platform.ibm.com/repos/IOP-UTILS/rhel/6/x86_64/1.1/iop-utils-1.1.0.0.el6.x86_64.tar.gz) [iop-utils-1.1.0.0.el6.x86\\_64.tar.gz](https://ibm-open-platform.ibm.com/repos/IOP-UTILS/rhel/6/x86_64/1.1/iop-utils-1.1.0.0.el6.x86_64.tar.gz)
- 5. 解压缩文档根目录下存储库目录中的 IBM Open Platform 存储库压缩文件。对于 Apache HTTP 守护程序,请输入以下命令:
	- cd /var/www/html/repos tar xzvf <path to downloaded tarballs>
- 6. 通过浏览至 Web 目录测试本地存储库:

http://<your.mirror.web.server>/repo

如需更多详细信息,请访问:

通过浏览至 Web 目录测试本地存储库:<br>http://<your.mirror.web.server>/repo<br>如需更多详细信息,请访问:<br>http://www.ibm.com/support/knowledgecenter/SSPT3X\_4.1.0/<br>com.ibm.swg.im.infosphere.biginsights.install.doc/doc/ com.ibm.swg.im.infosphere.biginsights.install.doc/doc/ bi\_install\_create\_mirror\_repo.html?lang=en

### 安装 **IBM Open Platform**

将 IBM Open Platform 安装到 Ambari 服务器。

### 过程

- 1. 将 IBM Open Platform 存储库定义下载到 Ambari 服务器。 [https://www-](https://www-01.ibm.com/marketing/iwm/iwm/web/reg/download.do?source=iopah4&S_PKG=ov42473&S_TACT=M1610ESW&lang=en_US)[01.ibm.com/marketing/iwm/iwm/web/reg/download.do?source=iopah4](https://www-01.ibm.com/marketing/iwm/iwm/web/reg/download.do?source=iopah4&S_PKG=ov42473&S_TACT=M1610ESW&lang=en_US) [&S\\_PKG=ov42473&S\\_TACT=M1610ESW&lang=zh\\_CN](https://www-01.ibm.com/marketing/iwm/iwm/web/reg/download.do?source=iopah4&S_PKG=ov42473&S_TACT=M1610ESW&lang=en_US)
- 2. 在 Ambari 服务器上运行以下命令。

yum install iop-4.1.0.0-1.el6.x86\_64.rpm

- 3. 如果要使用镜像存储库,请配置 URL 值。
	- a. 编辑 /etc/yum.repos.d/ambari.repo 或 /etc/zypp/repos.d/ambari.repo 文 件。
	- b. 将基本 URL 的值替换为您的镜像 URL,将 <mirror server> 替换为实际值。 例如:

```
ambari:baseurl=http://<mirrorserver>/repos/Ambari/rhel/6/x86_64/2.1.x/Updates
/2.1.0_Spark-1.5.1/
   enabled=1
   gpgcheck=1
gpgkey=http://<mirrorserver>/repos/Ambari/rhel/6/x86_64/2.1.x/Updates/
2.1.0 Spark-1.5.1/BI-GPG-KEY.public
   IO\overline{P}:
baseurl=http://<mirror server>/repos/IOP/RHEL6/x86_64/4.1-Spark-1.5.1
   IOP-UTILS:
```
baseurl=http://<mirror server>/repos/IOP-UTILS/rhel/6/x86\_64/1.1

4. 使用以下命令安装 Ambari 服务器:

yum install ambari-server

- 5. 使用镜像存储库 URL 更新 /var/lib/ambari-server/resources/stacks/ BigInsights/4.1/repos/repoinfo.xml 文件。
- 6. 编辑 /etc/ambari-server/conf/ambari.properties 文件,针对 openjdk1.8.url 和 jdk1.7.url 属性使用存储库镜像。
- 7. 使用以下命令设置 Ambari 服务器: sudo ambari-server setup
- 8. 使用以下命令启动 Ambari 服务器: sudo ambari-server start
- 9. 使用具有标准域名的服务器名称(服务器上已安装该软件)和端口 8080(例如, 输入 redhat6:8080)从 Web 浏览器启动 Ambari Web 用户界面。
- 10. 使用缺省用户名和密码登录到 Ambari 服务器 http://<server-name>:8080:admin/ admin。只有首次登录时才需要缺省用户名和密码。首次登录 Ambari Web 界面 后,可配置用户和组。
- 11. 在"欢迎"页面上,单击启动安装向导,完成服务安装:
- 12. 在"入门"页面上,输入要创建的集群的名称。该名称不能包含空格或特殊字符。 单击下一步。
- 13. 在"安装"选项页面上,指定所需的主机信息。
	- a. 在目标主机上,添加 Ambari 服务器将管理的主机以及具有 Apache Hadoop 软件的 IBM Open Platform 将部署的主机的列表。每行指定一个节点, 例如:

host1.company.com host2.company.com host3.company.com host4.company.com 该主机名必须是标准域名。

- b. 在"主机注册信息"页面上,选择以下其中一个选项:
	- 提供 SSH 专用密钥以自动注册主机。
	- v 单击 **SSH** 专用密钥。如果已在 Ambari 上安装 root 用户,那么专用密 钥将位于 /root/.ssh/id\_rsa 文件中。

注:如果已将 Ambari 服务器安装为非 root 用户,那么缺省的专用密钥将 位非 root 主目录中的, ssh 目录中。单击选择文件, 找到先前安装的专用 密钥文件。将该密钥手动复制并粘贴至文本框。单击注册并确认按钮。

c. 逐步选择并安装服务。

### 下一步做什么

以 Ambari QA 用户的身份完成步骤 [http://www.ibm.com/support/knowledgecenter/](http://www.ibm.com/support/knowledgecenter/en/SSPT3X_4.1.0/com.ibm.swg.im.infosphere.biginsights.install.doc/doc/bi_install_validate_installation.html) [en/SSPT3X\\_4.1.0/com.ibm.swg.im.infosphere.biginsights.install.doc/doc/](http://www.ibm.com/support/knowledgecenter/en/SSPT3X_4.1.0/com.ibm.swg.im.infosphere.biginsights.install.doc/doc/bi_install_validate_installation.html) [bi\\_install\\_validate\\_installation.html](http://www.ibm.com/support/knowledgecenter/en/SSPT3X_4.1.0/com.ibm.swg.im.infosphere.biginsights.install.doc/doc/bi_install_validate_installation.html) , 以验证已安装 Apache Hadoop 的 IBM® Open Platform。

### 启动服务

必须先运行所有服务,才能安装连接模型应用程序。

### 过程

1. 在镜像服务器上启动 HTTP 服务。

apachectl start

#### 或者

service httpd start

- 2. 启动 IBM OpenPlatform 服务。登录 Ambari 服务器 http://<servername>:8080,并从菜单浏览至 Services。单击操作 > 启动全部。
- 3. 确保所有服务都在运行,且无警报。

### 为 **IBM Open Platform** 上的连接模型创建用户和组

#### 过程

1. 浏览至 Insights Foundation for Energy 构建版

IFE\_SolutionInstaller/NodeRoot/Downloads/Software/IFEConnectivityModelArtifact

- 2. 解压缩 IFE\_CM\_Artifact.zip 文件,并从解压缩的 bin 文件夹中获取脚本:
	- IOP\_createUserGroup.sh
	- IOP createUtility.sh
	- IOP test.sh
- 3. 将脚本复制到 IBM Open Platform 管理服务器,例如:/opt/IBM/CM
- 4. 登录到 IOP 管理服务器。
- 5. 运行命令,

IOP\_createUserGroup

注:例如,可以使用以下命令创建 HDFS 的管理组和管理用户。 命令

cd /opt/IBM/CM chmod a+x IOP\_\*.sh ./IOP\_createUserGroup.sh *<ife\_admin\_group> <ife\_admin\_user>*

./IOP\_createUserGroup.sh ibmife ibmife

6. 可选: 创建样本实用程序。ife\_admin\_group 值与先前步骤相同。它将使用 SampleUitility 的用户名创建实用程序用户。

./IOP\_test.sh <ife\_admin\_group>

例如:

./IOP\_test.sh <ibmife>

# <span id="page-14-0"></span>第 **2** 章 安装 **IBM Insights Foundation for Energy**

IBM Insights Foundation for Energy 有两个可单独安装的应用程序: 连接模型和资产 运行状况。可根据需求安装该应用程序。

# 为资产运行状况应用程序安装 **Foundation for Energy**

必须为资产运行状况应用程序设置 IBM Insights Foundation for Energy 的服务器。

### 关于此任务

将具有资产运行状况应用程序的 Insights Foundation for Energy 安装在四个服务器 配置上。

### 过程

1. 在解压缩解决方案安装程序文件的 IFE SolutionInstaller 目录中,输入以下命 令:

sh setup.sh

2. 在另外一台计算机上打开 Web 浏览器,并使用以下 URL 在 Web 浏览器打开解 决方案安装程序: https://*servername*:8080/UI/index.html。

其中,*servername* 是运行该解决方案安装程序的计算机名称或 IP 地址。

- 3. 接受许可证通知。
- 4. 在欢迎页面中,单击新建配置。
- 5. 从必需软件列表将节点对象拖动到"配置编辑器"窗格。如果有四个服务器配置,那 么拖动该"节点"对象四次,每个服务器一次。如果有一个服务器配置,那么只需 要拖动该节点对象一次。
- 6. 选择每个节点对象,并在"属性编辑器"窗格中完成以下信息:
	- v 以下四个服务器配置的节点名称:IIB 节点、BI 节点、ANA 节点和 DB 节点。
	- v 服务器的名称。
	- v 用户密码。
- 7. 从可选软件列表将 **CIM DB** 和资产运行状况 **DB** 对象拖动到 **DB** 节点。
- 8. 将 **CIM APP**、资产运行状况 **APP** 和 **IHS** 配置对象拖动到 **IIB** 节点。

缺省情况下,IBM HTTP 服务器也会安装在 IIB 节点以及 Liberty 上,但是如果 要定制服务器安装拓扑,请将 **IHS** 配置组件拖动到安装 IBM HTTP服务器的节 点。

- 9. 将资产运行状况分析对象拖动到 **ANA** 节点。
- 10. 将资产运行状况 **Cognos** 报告和 **ASK** 对象拖动到 **BI** 节点。

### 配置每个组件的资产运行状况参数

IBM Insights Foundation for Energy 中资产运行状况应用程序的配置参数的描述。

## **CIM DB** 与资产运行状况 **DB**

表 *3.* 数据库对象的参数

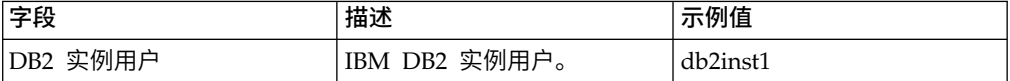

### **CIM APP**

表 *4. CIM* 应用程序对象的参数

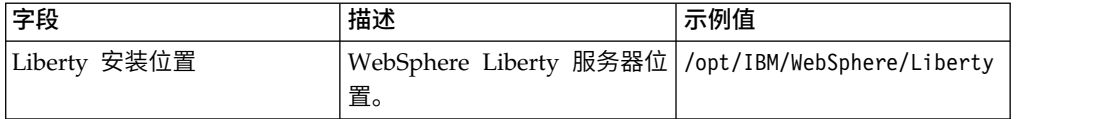

### **IHS** 配置

表 *5. IHS* 配置对象的参数

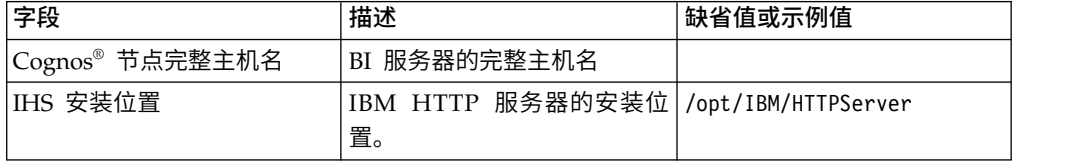

### 资产运行状况应用程序

表 *6.* 资产运行状况应用程序对象的参数

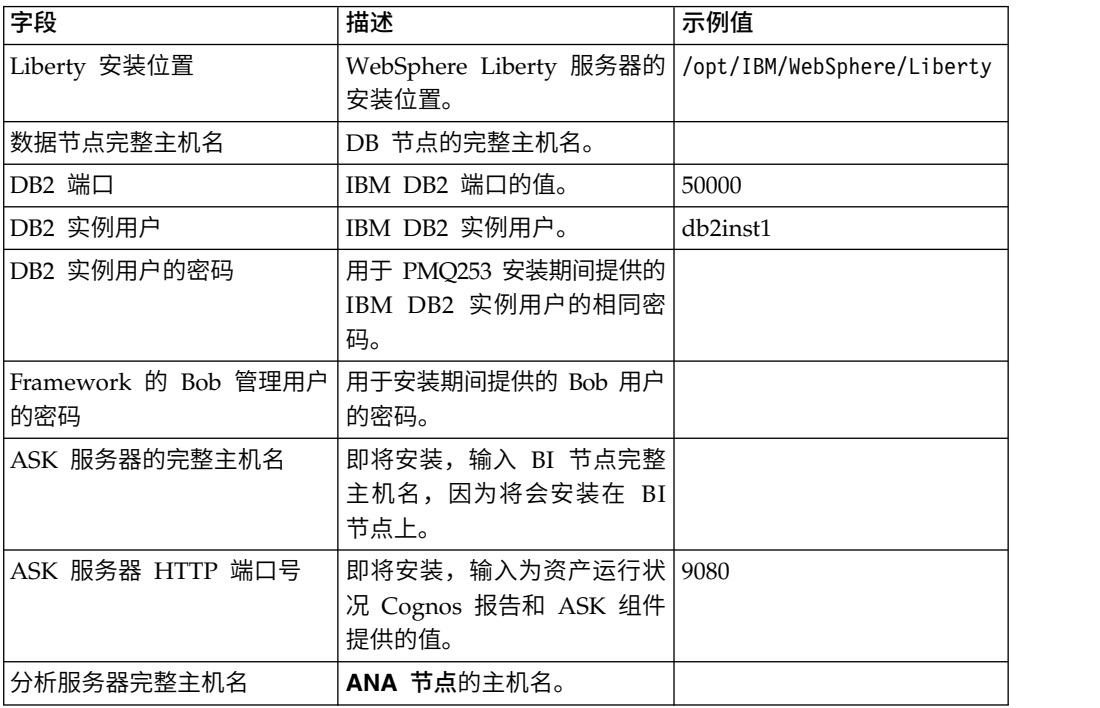

# 资产运行状况分析

### 表 *7.* 资产运行状况分析对象的参数

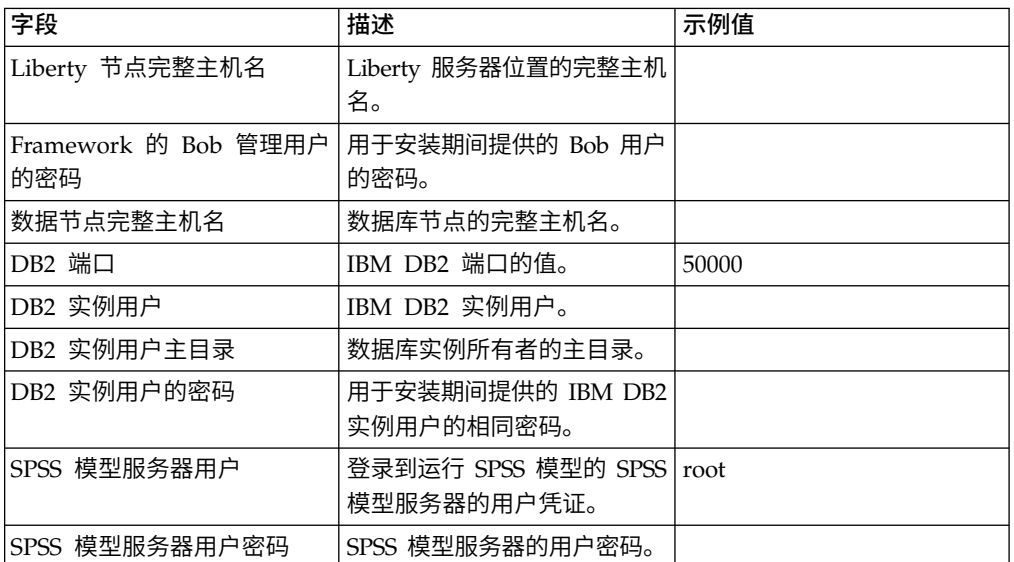

# 资产运行状况 **Cognos** 报告和 **ASK**

表 *8.* v 资产运行状况 *Cognos* 报告和 *ASK* 对象的参数

| 字段                              | 描述                                                                                                    | 示例值   |
|---------------------------------|----------------------------------------------------------------------------------------------------|-------|
| Cognos 安装位置                     | IBM Cognos Analytics 的位 /opt/ibm/cognos/analytics<br>置。                                                                                                    |       |
| 数据节点完整主机名                       | DB 节点的完整主机名。                                                                                                    |       |
| DB2 端口                          | IBM DB2 端口的值。                                                                                                    | 50000 |
| DB2 实例用户                        | IBM DB2 实例用户。                                                                                                    |       |
| DB2 实例用户的密码                     | 用于安装期间提供的 IBM DB2<br>实例用户的相同密码。                                                                                                    |       |
| Framework 的 Bob 管理用户<br>的密码     | 用于安装期间提供的 Bob 用户<br>的密码。                                                                                                    |       |
| Framework 的用户 1 示例用<br>户的密码     | 使用安装期间提供的用户 1 的<br>密码。                                                                                                    |       |
| Framework 的用户 2 示例用<br>户的密码     | 使用安装期间提供的用户 2 的<br>密码。                                                                                                    |       |
| Liberty 节点上的控制器服务器<br>的 HTTP 端口 | 为 安 装 期 间 提 供 的<br>controller_server 输入 HTTP<br>端口值。要查看端口值,请登<br>录到 IIB 节点查看 /opt/IBM/<br>WebSphere/Liberty/usr/<br>servers/controller_server/<br>server.xml |       |

<span id="page-17-0"></span>表 *8.* v 资产运行状况 *Cognos* 报告和 *ASK* 对象的参数 *(*续*)*

| 字段                 | 描述                            | 示例值 |
|--------------------|-------------------------------|-----|
| Liberty 节点上的控制器服务器 | 为 安 装 期 间 提 供 的               |     |
| 的 HTTPS 端口         | controller_server 输入 HTTP     |     |
|                    | 端口值。要查看端口值,请登                 |     |
|                    | 录到 IIB 节点查看 /opt/IBM/         |     |
|                    | WebSphere/Liberty/usr/        |     |
|                    | servers/controller server/    |     |
|                    | server.xml                    |     |
| Liberty 节点上的控制器服务器 | 为 安 装 期 间 提 供 的               |     |
| 的密钥库密码             | controller_server 输入密钥库密      |     |
|                    | 码。                            |     |
| 控制器服务器的管理用户的密      | 为 安 装 期 间 提 供 的               |     |
| 码                  | controller_server 的管理用户输      |     |
|                    | 入密码。                          |     |
| Liberty 节点完整主机名    | DB 节点的完整主机名                   |     |
| 为 ASK 服务器指定 HTTP 端 | 为 ask_server 输入 HTTP 端   9080 |     |
|                    | 口。确保其未用于 BI 节点。               |     |

### 安装连接模型应用程序

如果想要安装连接模型应用程序, 必须为 IBM Insights Foundation for Energy 设置 服务器。

### 关于此任务

将具有连接模型的 Insights Foundation for Energy 安装在一个服务器配置上

#### **IIB** 节点

安装 WebSphere Liberty 服务器和 IBM HTTP 服务器的安装集成总线服务 器。

连接模型应用程序安装完成之后,如果收到失败消息,可以参考这些日志来获取详细 信息。

#### 安装日志:

可以从 Chef UI 和 /opt/IBM/energy/cm/cm\_install\_*<date>*\_*<time>*.logETL related logs: /home/*<utility id>* 中找到安装日志

### 分析日志:

分析日志位于 /home/*<utility id>*/cm/logs,HDFS 的日志位于 /user/ *<utility id>*/cm/job

### 过程

- 1. 在解压缩解决方案安装程序文件的 IFE\_SolutionInstaller 目录中,输入以下命令: sh setup.sh
- 2. 在另外一台计算机上打开 Web 浏览器,并在 Web 浏览器 URL 中打开解决方案 安装程序: https://*servername*:8080/UI/index.html

其中,*servername* 是运行该解决方案安装程序的计算机名称或 IP 地址。

- <span id="page-18-0"></span>3. 接受许可证通知。
- 4. 在欢迎页面中,单击新建配置。
- 5. 从必需软件列表将节点对象拖动到"配置编辑器"窗格。
- 6. 选择节点对象,并在"属性编辑器"窗格中完成以下信息:
	- v 节点的名称。
	- v 服务器的名称。
	- v 用户密码。
- 7. 从"可选软件"列表将"连接节点工件"和"IHS 配置"对象拖动到"IIB 节点"。

缺省情况下,IBM HTTP 服务器也会安装在具有 WebSphere Liberty 服务器的 IIB 节点上,但是如果要定制服务器安装拓扑,请将"IHS 配置"组件拖动到安装 IBM HTTP 服务器的节点。

8. 完成连接模型应用程序的参数后,单击验证和运行进行安装。

### 配置连接模型工件参数

IBM Insights Foundation for Energy 中连接模型应用程序的配置参数的描述。

描述"可选软件列表"中每个对象需要完成的参数。

表 *9.* 连接模型工件的参数

| 字段           | 缺省值或示例值                    | 描述                                     |
|--------------|----------------------------|----------------------------------------|
| Liberty 安装位置 | /opt/IBM/WebSphere/Liberty | WebSphere Liberty 服务器位                 |
|              |                            | 置。                                     |
| HDFS 服务器     |                            | IBM Open Platform 管理服务                 |
|              |                            | 器的长主机名。                                |
| HDFS 服务器端口   | 8020                       | 输入 HDFS 端口值。                           |
| HBASE 服务器    |                            | IBM Open Platform 管理服务                 |
|              |                            | 器的长主机名。                                |
| HBASE 服务器端口  | 2181                       | 输入 HBASE 端口的值。                         |
| HBASE 服务器根目录 | /hbase-unsecure            | 配置中的<br>HBase                          |
|              |                            | Zookeeper.znode.parent 值。              |
|              |                            | 该值位于 http:// <ambari< td=""></ambari<> |
|              |                            | Server>:8080Service > Hbase            |
|              |                            | $>$ Configs $>$ Advanced $>$           |
|              |                            | Advanced hbase-site >                  |
|              |                            | zookeeper.znode.parent                 |
| CM 管理用户      | ibmife                     | 必须是与在"在 IBM Open                       |
|              |                            | Platform 中为连接模型创建用                     |
|              |                            | 户和组"部分中运行                              |
|              |                            | IOPlatform_createUserGroup             |
|              |                            | 的用户相同的用户。                              |

#### <span id="page-19-0"></span>表 *9.* 连接模型工件的参数 *(*续*)*

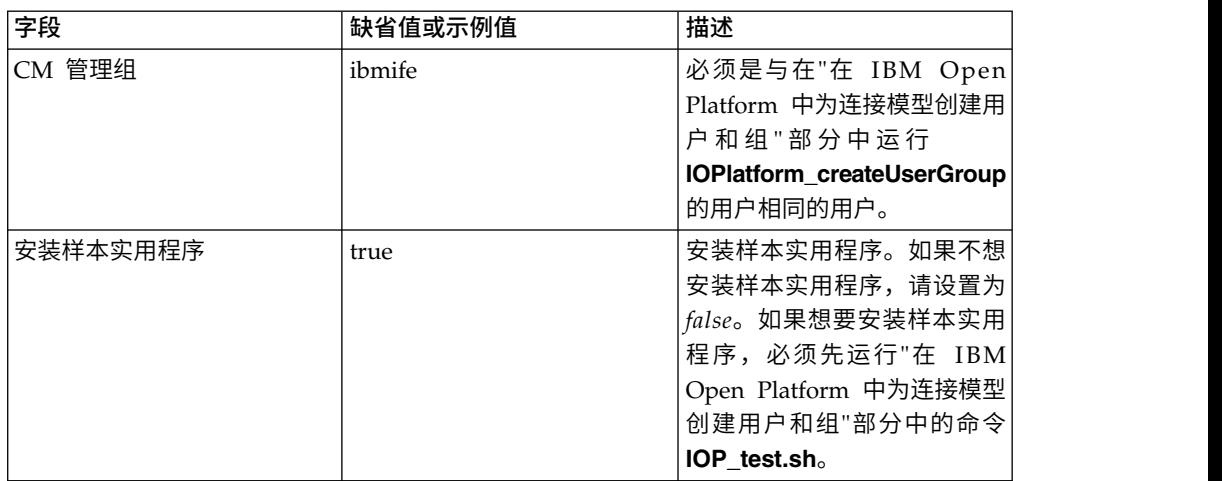

# 验证连接模型的安装

您需要启动 IBM Foundation for Energy 并确保映射地图,来验证连接模型已正确安 装。

### 过程

- 1. 将链接 https://*<IHS Server>*/ibm/pageLoader.jsp?pageId=page\_cm 复制到浏览器, 并确保地图正确显示。
- 2. 如果有样本实用程序,请单击选择实用程序,将会显示实用程序的列表以及相应地 区的地图。
- 3. 确保安装后在所有节点上启用防火墙。

# <span id="page-20-0"></span>第 **3** 章 连接模型的安装后任务

除了样本实用程序之外,还可以创建并初始化其他实用程序,并为样本实用程序安装 该选项。

## 创建和初始化实用程序

创建和初始化实用程序(非样本实用程序)。

### 过程

1. 登录到 IBM Open Platform 管理服务器,打开目录 /opt/IBM/CM 并运行文件: IOP\_createUtility. ./IOP\_createUserUtility.sh *<ife\_admin\_group> <utility\_id>*

*<ife\_admin\_group>* 是在"为 IBM Open Platform 上的连接模型创建用户和组"中所 创建的管理组。*<utility\_id>* 必须与 IIB 服务器名称相同。

2. 登录到 IIB 服务器根目录并运行以下命令:

cd /opt/IBM/energy/cm ./bin/APP\_createUtility.sh *<utility\_id>*

*<utility\_id>* 必须与 IIB 服务器名称相同。

3. 在 IIB 服务器上,使用以下格式编辑 /opt/IBM/energy/cm/conf/input.txt 文件:

*<utility\_id>;<admin>;<user1>,<user2>,...*,其中,*<utility\_Id>* 是要访问的实用程序, *<admin>* 是 Liberty 管理员,*<user>* 是 Liberty 标准用户,例如:

utility1;Bob;user1;user2

4. 使用正确的输入文件名运行命令:

/opt/IBM/energy/cm/bin/APP\_manageUtilityAccess.sh *<input.txt>*

### 下一步做什么

如果更改 Liberty 服务器的管理员或用户,那么必须执行下一项任务,安装样本实用程 序以使其可访问该实用程序。

### 安装样本实用程序

如果在运行连接模型安装程序时设置了将样本实用程序安装到 false,并且希望稍后安 装该样本实用程序,那么可通过以下步骤来安装该样本实用程序。

### 过程

1. 在 IBM Open Platform 管理服务器上, 运行命令:

./IOP\_test.sh *<ife\_admin\_group>*

其中,*<ife\_admin\_group>* 是在"为 IBM Open Platform 上的连接模型创建用户和 组"中设置的管理组。

2. 在 IIB 服务器上,运行命令:

cd /opt/IBM/energy/cm ./bin/APP\_test.sh

### 结果

现在可以使用样本实用程序了。

# <span id="page-22-0"></span>声明

本信息是为在全球范围内提供的产品和服务编写的。

IBM 可能以其他语言提供本资料。但是,您可能需要拥有该语言的产品或产品版本副 本,才能对其进行访问。

IBM 可能在其他国家或地区不提供本文档中讨论的产品、服务或功能特性。有关您所在 区域当前可获得的产品和服务的信息,请向您当地的 IBM 代表咨询。任何对 IBM 产 品、程序或服务的引用并非意在明示或暗示只能使用 IBM 的产品、程序或服务。只要 不侵犯 IBM 的知识产权,任何同等功能的产品、程序或服务,都可以代替 IBM 产品、 程序或服务。但是,评估和验证任何非 IBM 产品、程序或服务的操作,由用户自行负 责。本文档可能描述未包括在您已购买的程序或许可证权利中的产品、服务或功能。

IBM 可能已拥有或正在申请与本文档内容有关的各项专利。提供本文档并不意味着授予 用户使用这些专利的任何许可。您可以用书面形式将许可查询寄往:

IBM Director of Licensing IBM Corporation North Castle Drive Armonk, NY 10504-1785 U.S.A.

有关双字节 (DBCS) 信息的许可查询,请与您所在国家或地区的 IBM 知识产权部门联 系,或用书面方式将查询寄往:

Intellectual Property Licensing Legal and Intellectual Property Law IBM Japan Ltd. 19-21, Nihonbashi-Hakozakicho, Chuo-ku Tokyo 103-8510, Japan

以下段落对于英国和与当地法律有不同规定的其他国家或地区均不适用: INTERNA-TIONAL BUSINESS MACHINES CORPORATION"按现状"提供本出版物,不附有任 何种类的(无论是明示的还是暗含的)保证,包括但不限于暗含的有关非侵权、适销 和适用于某特定用途的保证。某些国家或地区在某些交易中不允许免除明示或暗含的 保证。 因此本条款可能不适用于您。

本信息可能包含技术方面不够准确的地方或印刷错误。本信息将定期更改;这些更改 将编入本出版物的新版本中。IBM 可以随时对本出版物中描述的产品和/或程序进行改 进和/或更改,而不另行通知。

本信息中对任何非 IBM Web 站点的引用都只是为了方便起见才提供的,不以任何方式 充当对那些 Web 站点的保证。那些 Web 站点中的资料不是 IBM 产品资料的一部分, 使用那些 Web 站点带来的风险将由您自行承担。

IBM 可以按它认为适当的任何方式使用或分发您所提供的任何信息而无须对您承担任何 责任。

本程序的被许可方如果要了解有关程序的信息以达到如下目的:(i) 使其能够在独立创建 的程序和其它程序(包括本程序)之间进行信息交换,以及 (ii) 使其能够对已经交换的 信息进行相互使用,请与下列地址联系:

IBM Software Group Attention: Licensing 3755 Riverside Dr. Ottawa, ON K1V 1B7 Canada

只要遵守适当的条件和条款,包括某些情形下的一定数量的付费,都可获得这方面的 信息。

本文档中描述的许可程序及其所有可用的许可资料均由 IBM 依据 IBM 客户协议、IBM 国际程序许可协议或任何同等协议中的条款提供。

此处包含的任何性能数据都是在受控环境中测得的。因此,在其他操作环境中获得的 结果可能会有明显的不同。有些测量可能是在开发级的系统上进行的,因此不保证与 一般可用系统上进行的测量结果相同。此外,有些测量是通过推算而估计的, 实际结果 可能会有所不同。本文档的用户应当验证其特定环境的适用数据。

涉及非 IBM 产品的信息可从这些产品的供应商、其出版说明或其他可公开获得的资料 中获取。IBM 没有对这些产品进行测试,也无法确认其性能的精确性、兼容性或任何其 他关于非 IBM 产品的声明。有关非 IBM 产品性能的问题应当向这些产品的供应商提 出。

所有关于 IBM 未来方向或意向的声明都可随时变更或收回,而不另行通知,它们仅仅 表示了目标和意愿而已。

本信息包含日常业务操作中使用的数据和报告的示例。为了尽可能完整地说明这些示 例,示例中可能会包括个人、公司、品牌和产品的名称。所有这些名称都是虚构的, 如与实际商业企业所使用的名称和地址有任何雷同,纯属巧合。

如果您正在查看本信息的软拷贝,图片和彩色图例可能无法显示。

根据部署的配置,本软件产品可能会使用 会话 cookie 来收集每个用户的

- 姓名
- 用户名
- v 密码
- 概要文件名称
- 除姓名、用户名、密码、概要文件名称和位置以外的其他个人可标识信息

以用于:

- v 会话管理
- v 单点登录配置
- 使用情况跟踪,或者除了会话管理、认证、增强用户易用性和单点登录配置之外的 功能性用途

这些 cookie 无法禁用。

如果为此软件产品部署的配置使您作为客户有能力通过 cookie 和其他技术收集最终用 户的个人可标识信息,您应该自行寻求有关任何适用于此类数据收集的法律的法律建 议,包括有关声明和同意的任何要求。

有关将各种技术(包括 cookie)用于上述用途的更多信息,请参阅"IBM 网上隐私声明 要点"(网址为 <http://www.ibm.com/privacy>)、"IBM 网上隐私声明"(网址为 [http://](http://www.ibm.com/privacy/details) [www.ibm.com/privacy/details](http://www.ibm.com/privacy/details))中标题为"Cookie、Web Beacon 和其他技术"的部分, 以及"IBM Software Products and Software-as-a-Service Privacy Statement"(网址为 <http://www.ibm.com/software/info/product-privacy>)。

# 商标

IBM、IBM 徽标和 ibm.com 是 International Business Machines Corp. 在全球许多 管辖区域注册的商标或注册商标。其他产品和服务名称可能是 IBM 或其他公司的商标。 当前的 IBM 商标列表,可从 Web 站点 www.ibm.com/legal/copytrade.shtml 上的 "[版权和商标信息](http://www.ibm.com/legal/copytrade.shtml)"部分获取。

下列各项是其他公司的商标或注册商标:

v UNIX 是 The Open Group 在美国和其他国家或地区的注册商标。

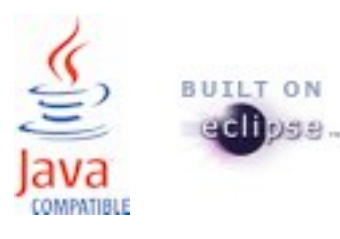